# Damage Inventory Template

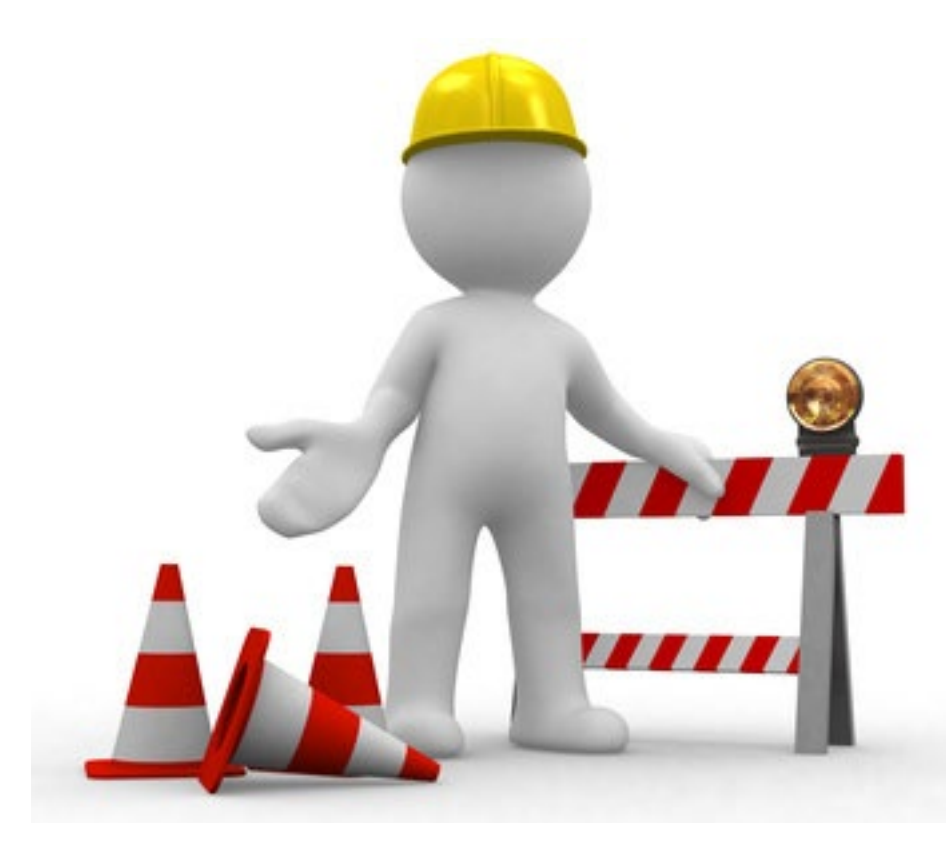

# Applicant Event Profiles

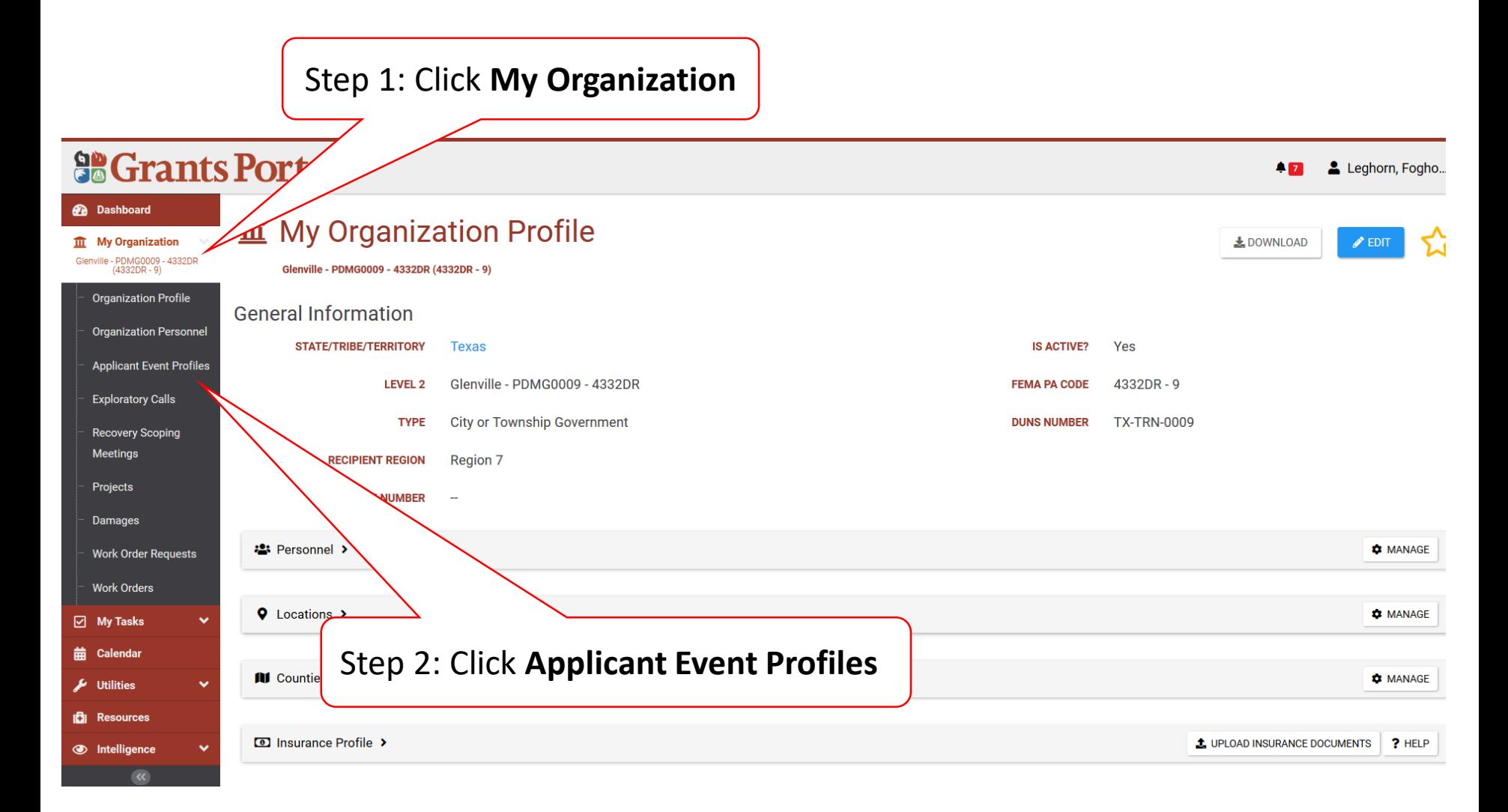

#### Manage Damage Inventory

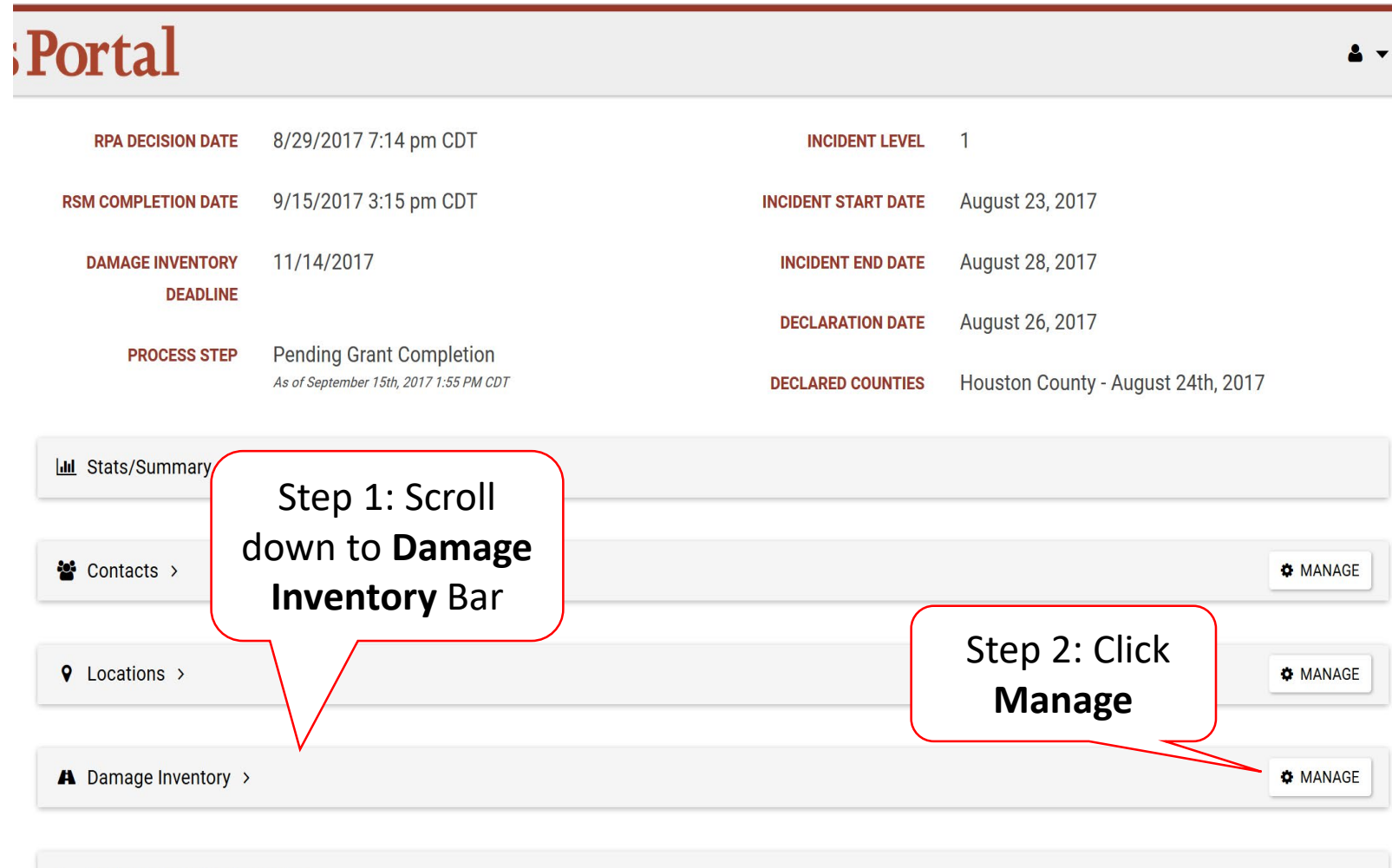

## Download Damage Inventory Template

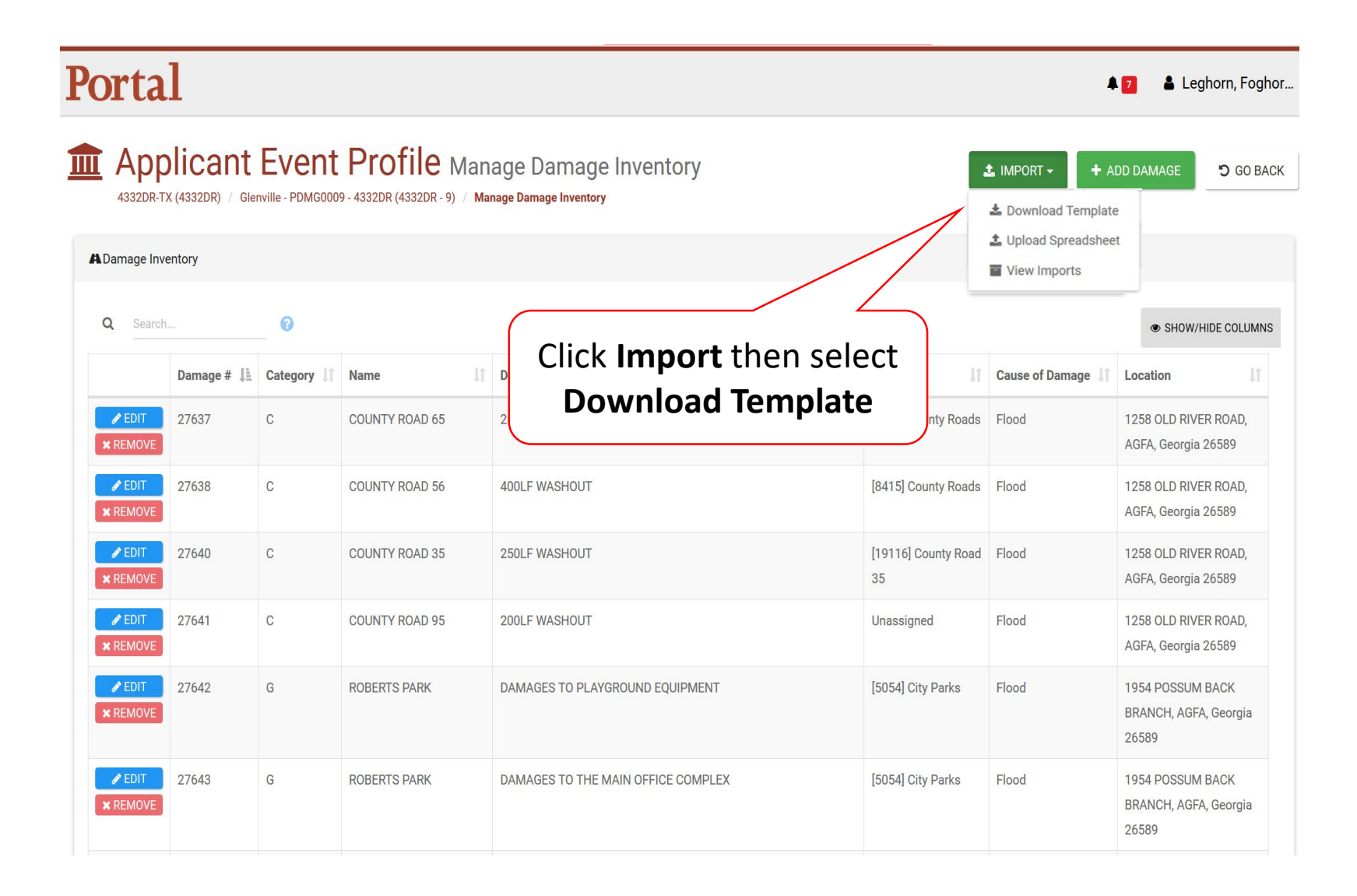

#### Download Damage Inventory Template Pop-Up Box

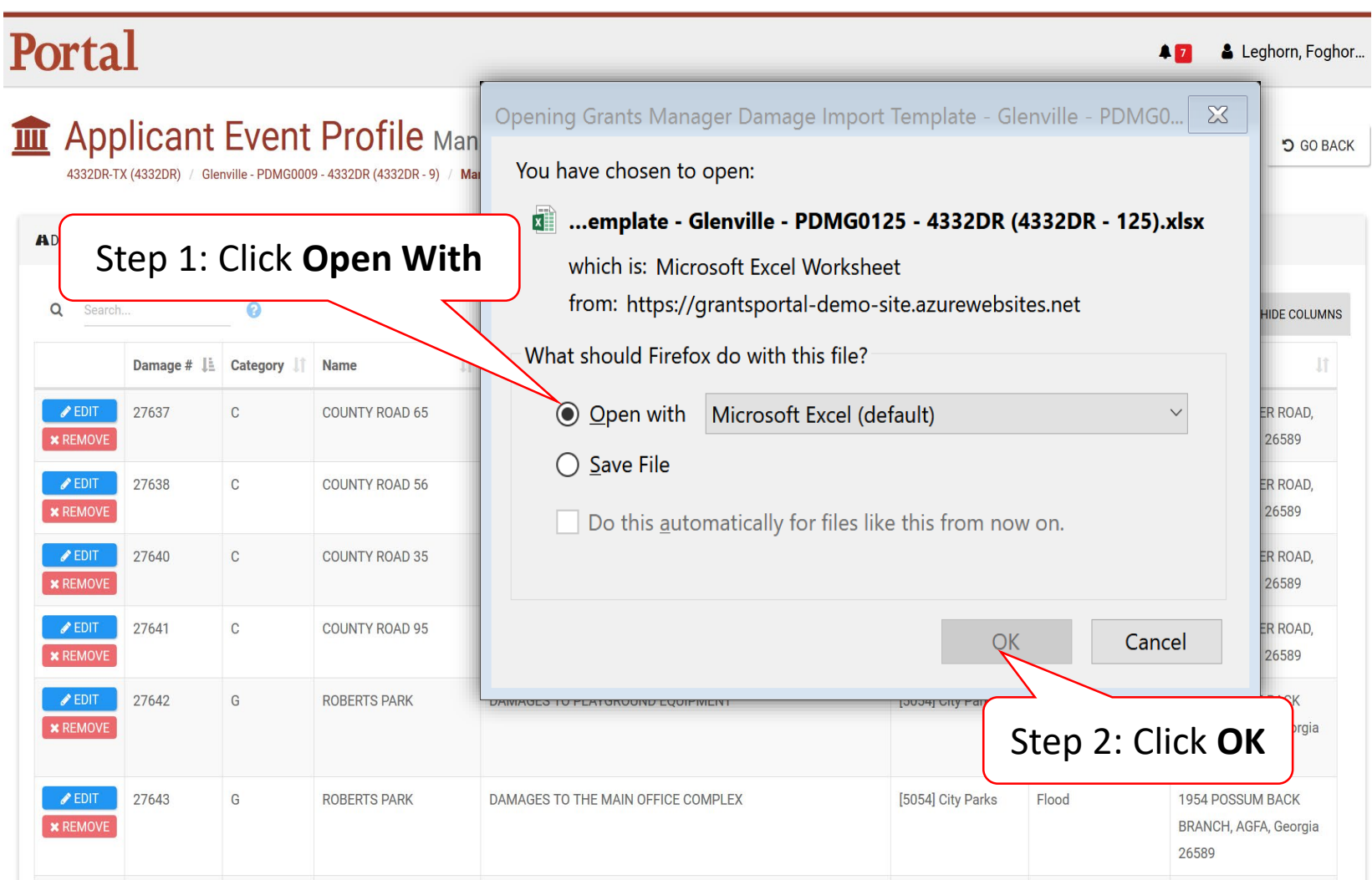

# Enable Editing

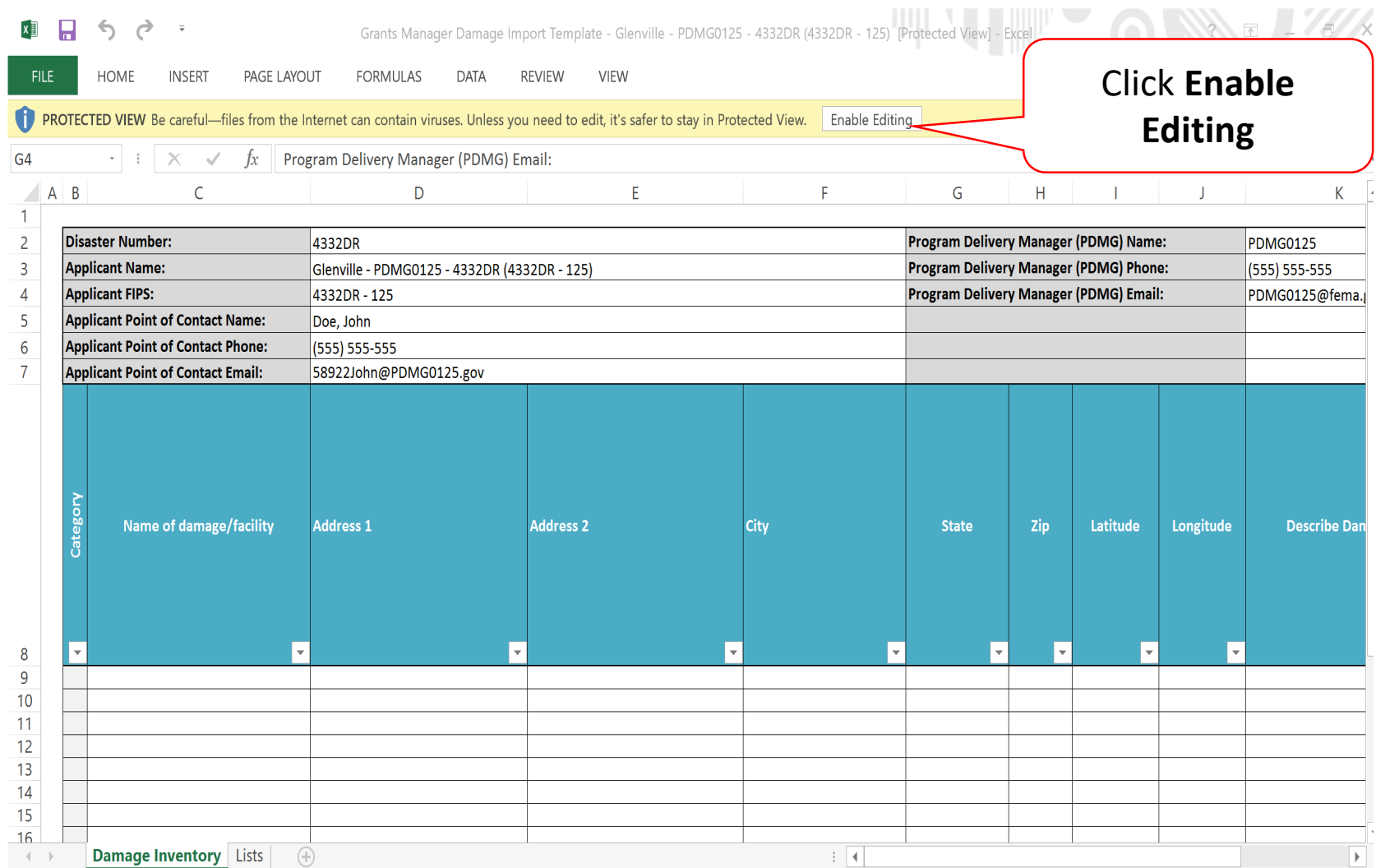

# Complete Damage Inventory Template & Save

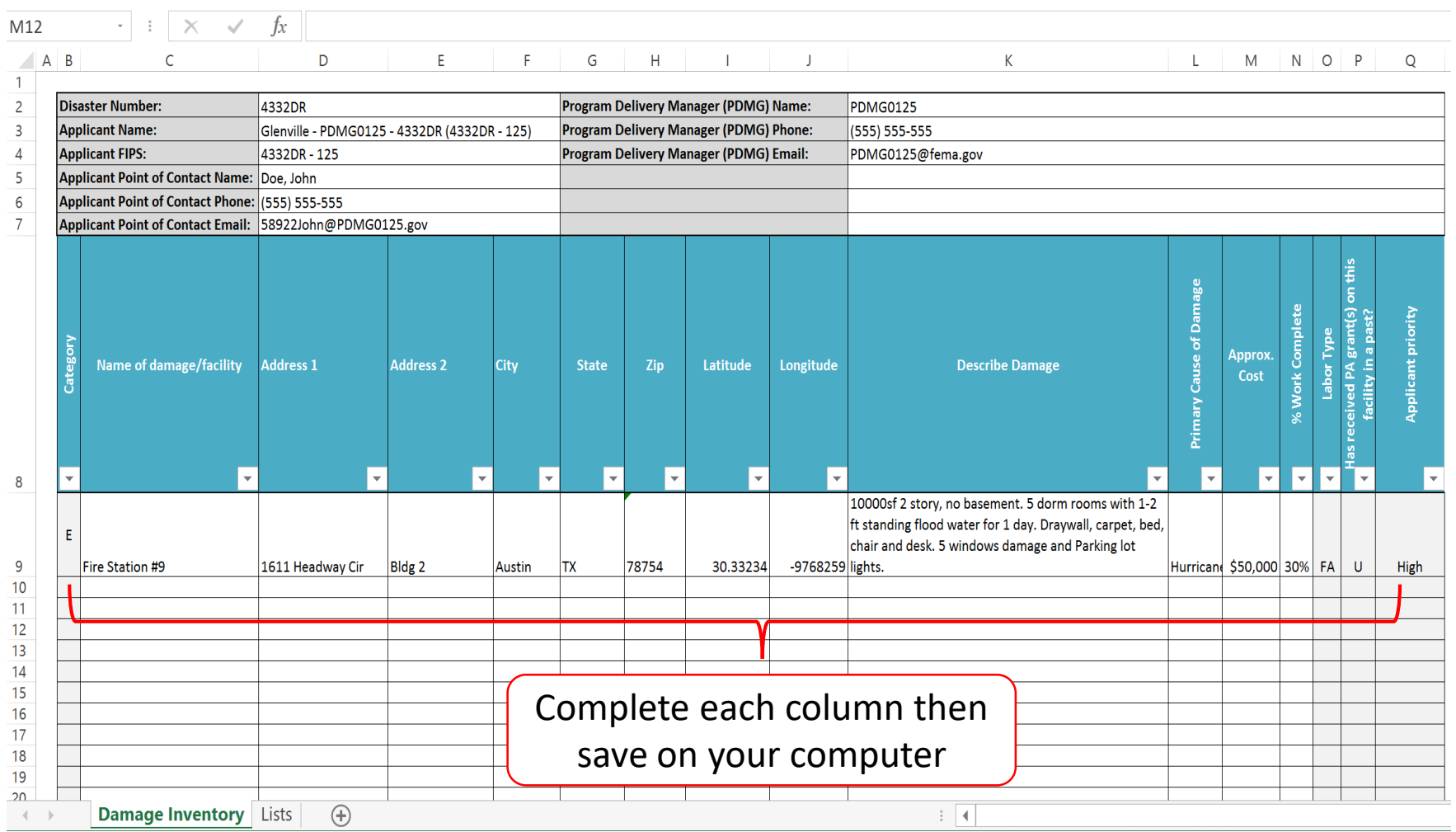

#### **DO NOT CHANGE TEMPLATE OR SKIP LINES**

# Upload Damage Inventory Spreadsheet

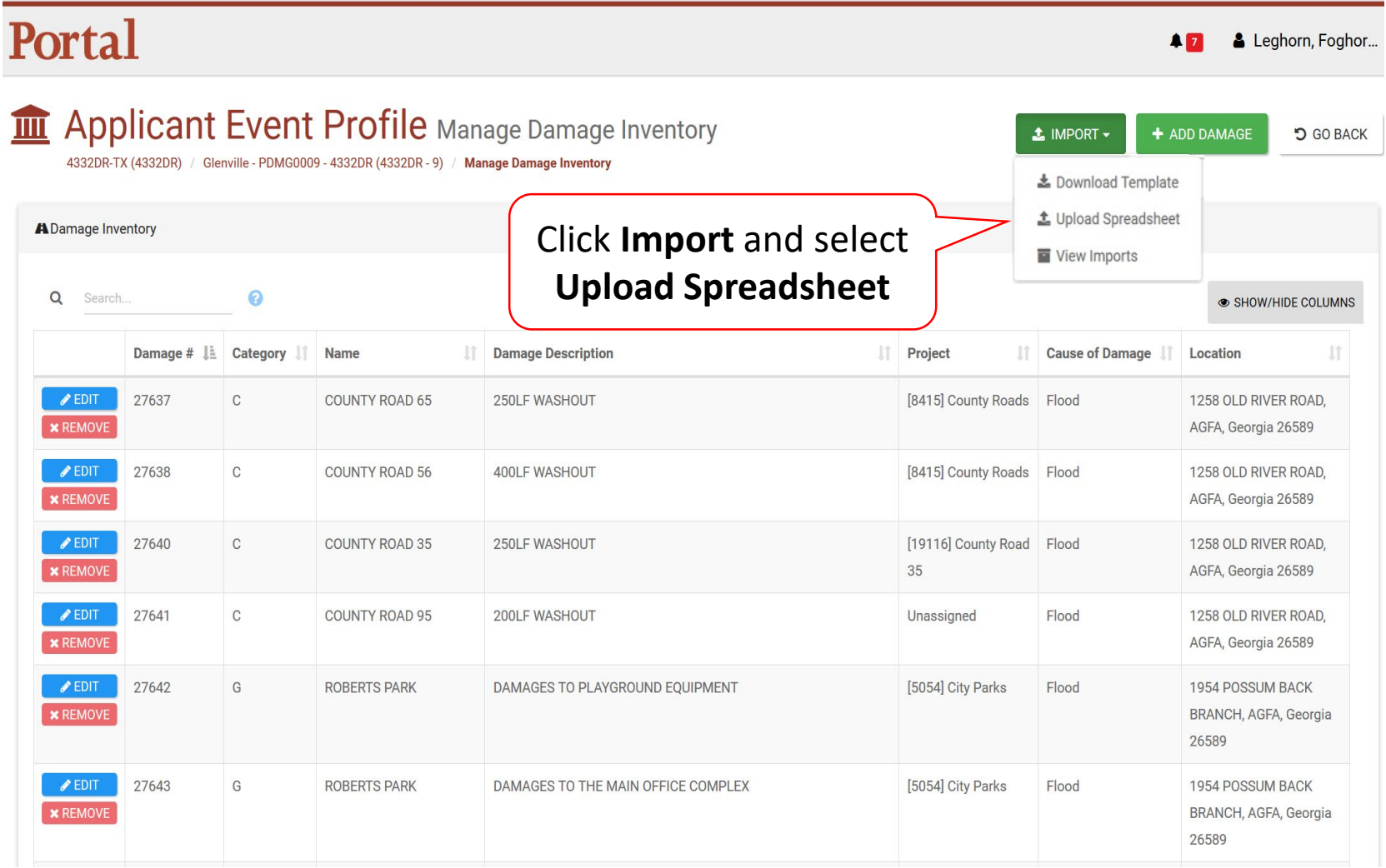

## Select Damage Inventory Spreadsheet

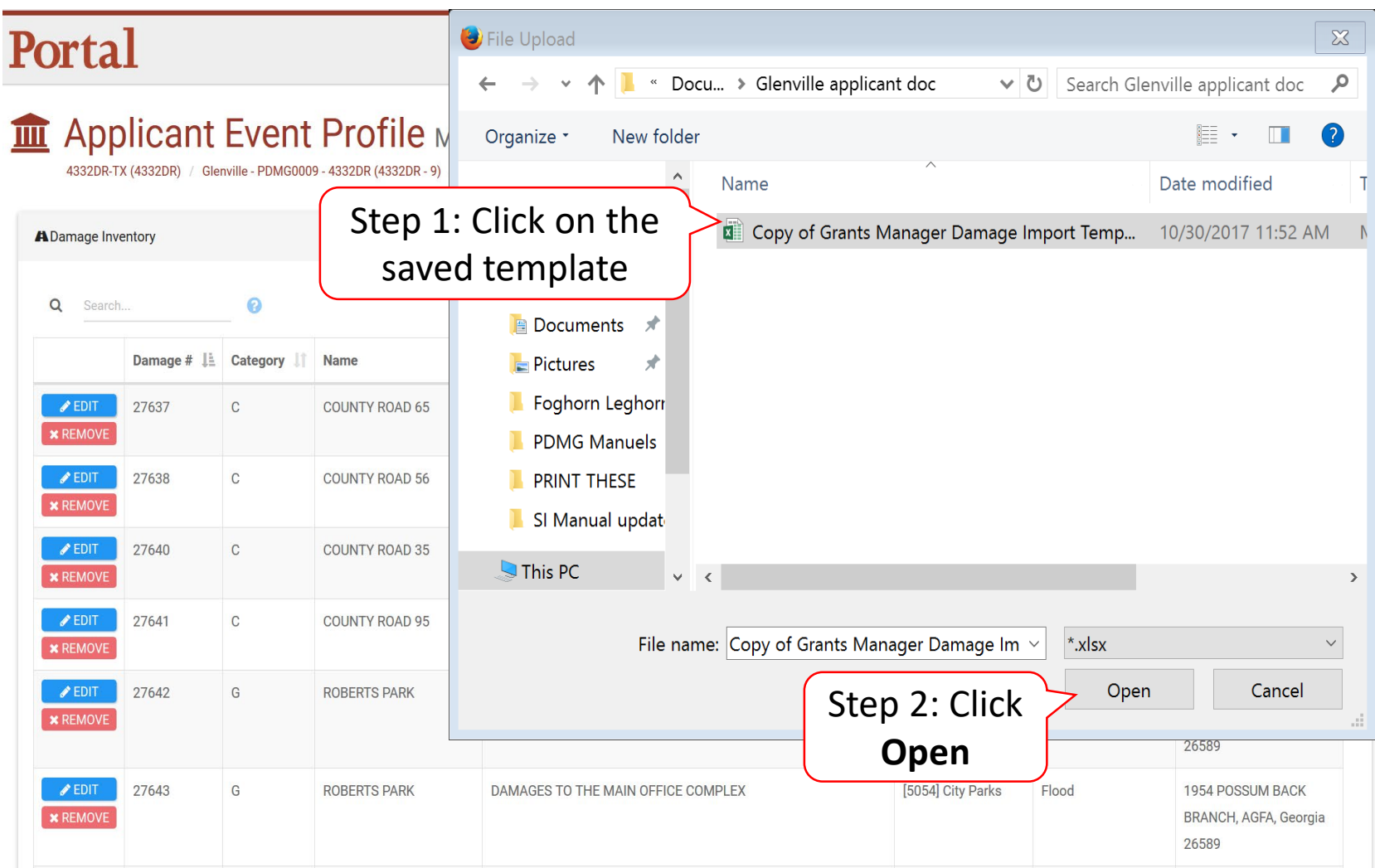

#### Damage Inventory Template with Errors

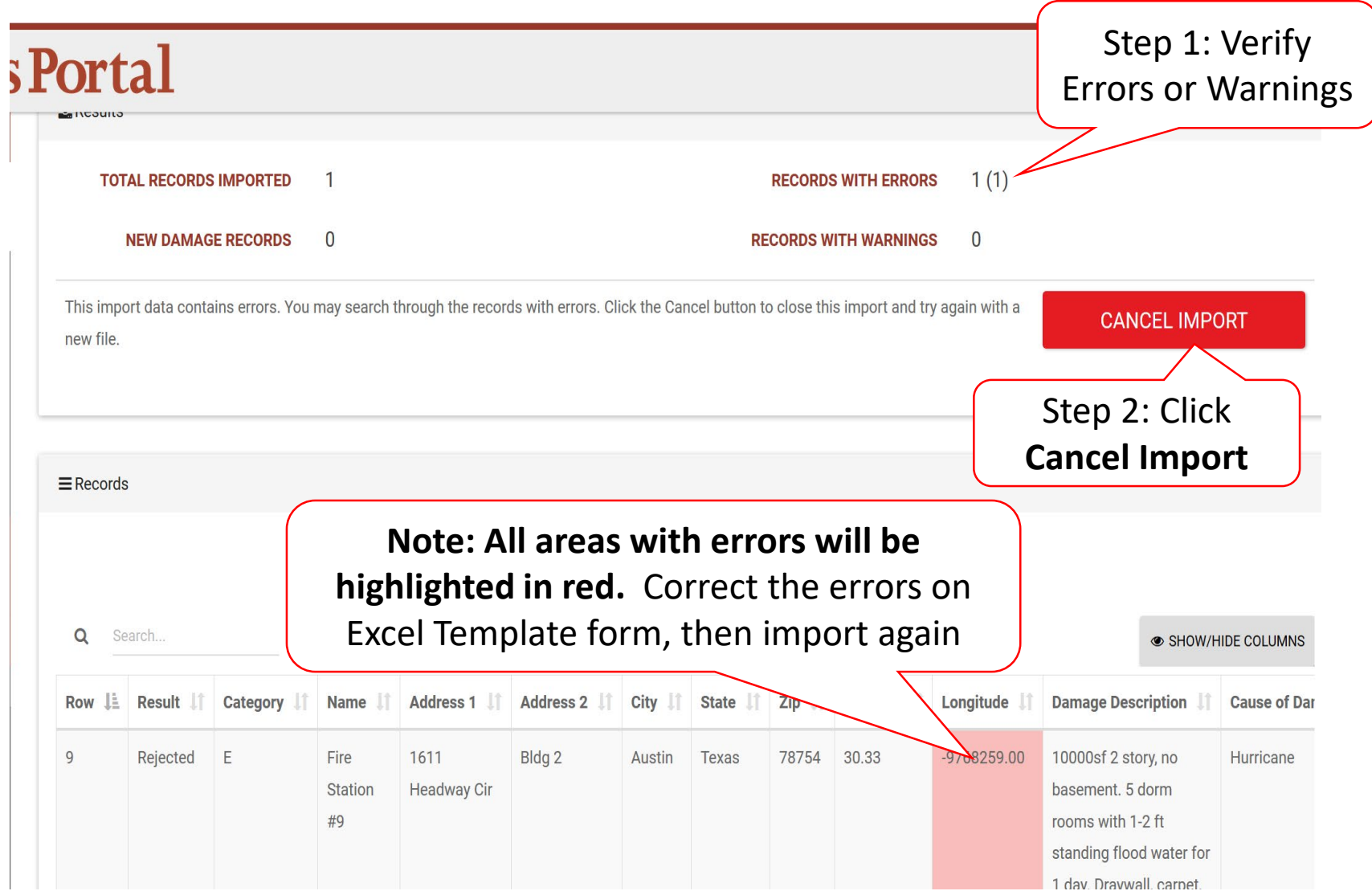

# Cancel Import

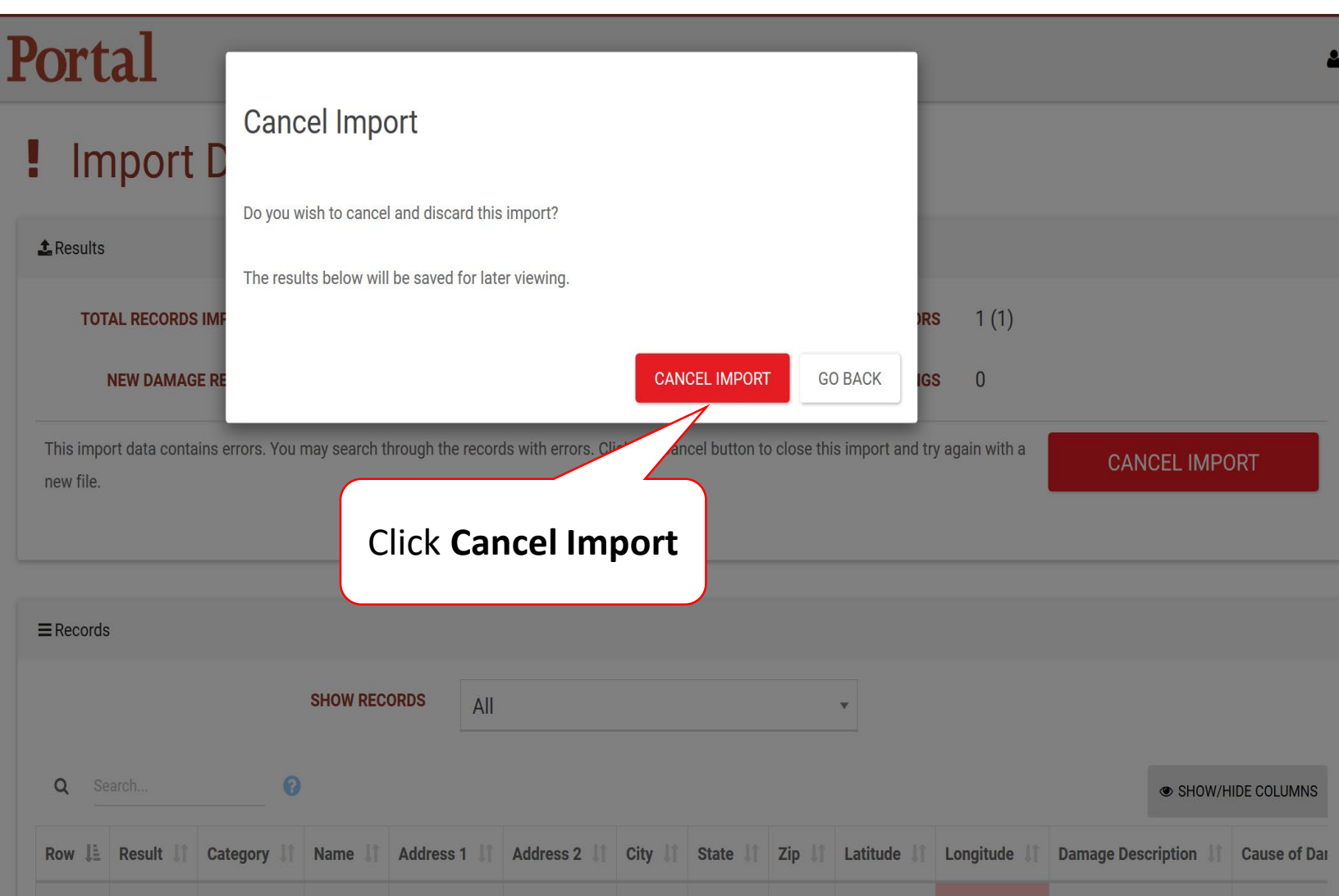

#### Import Damage Inventory Template With No Errors

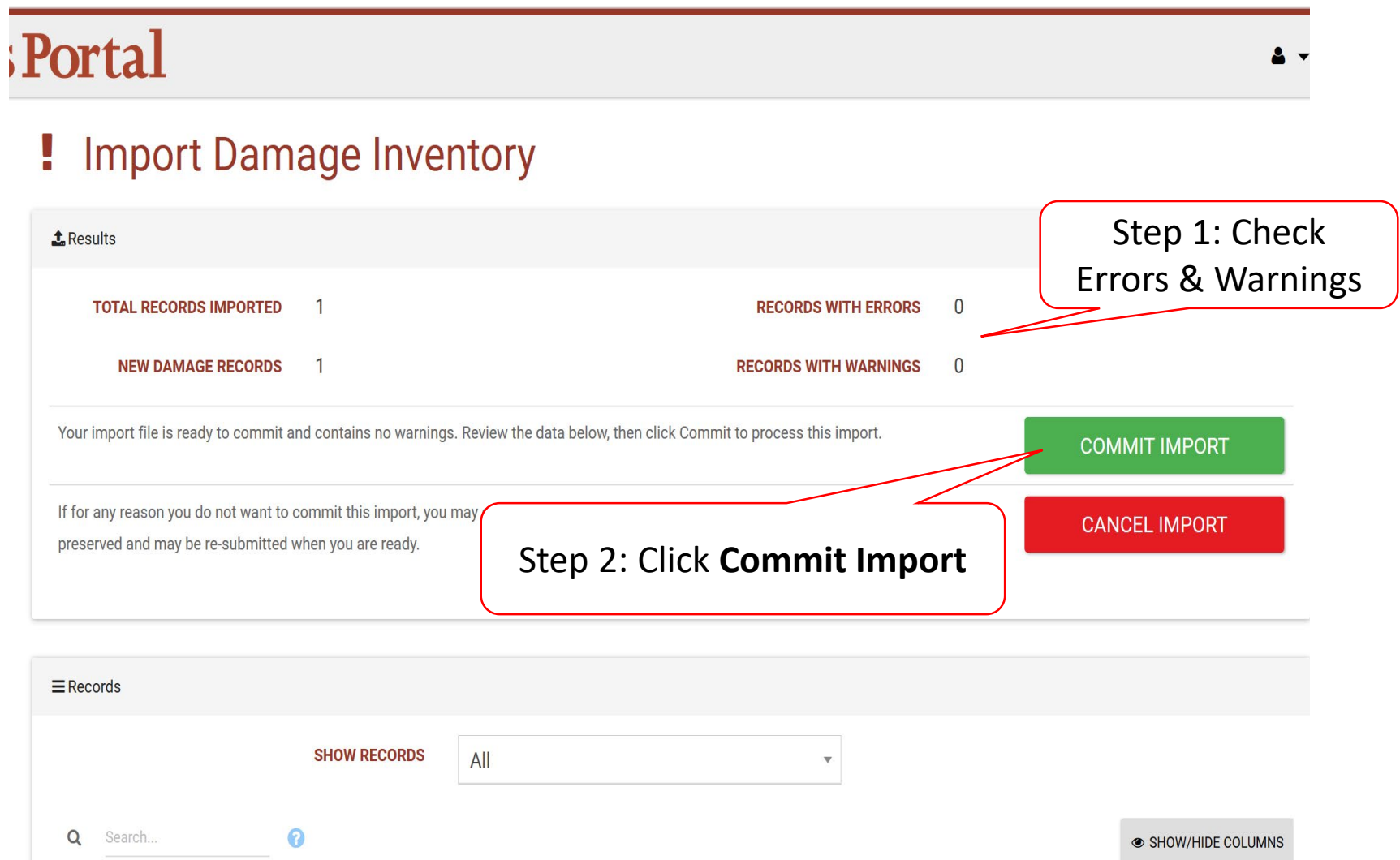

#### Commit Import Pop-Up Box

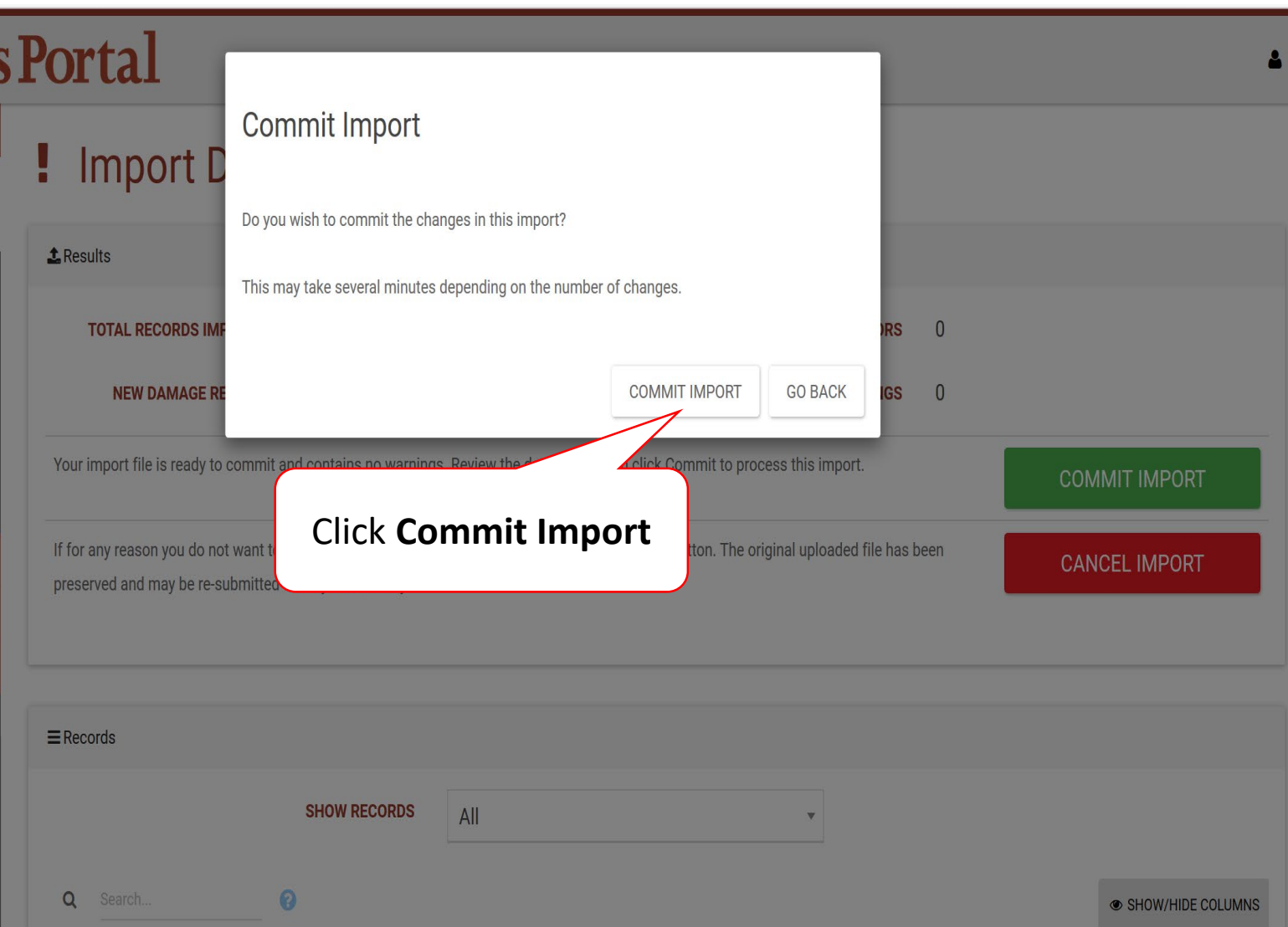

## Damage Inventory Template Upload Log

![](_page_13_Figure_1.jpeg)